### ELMO

## *PRESENTADOR VISUAL*

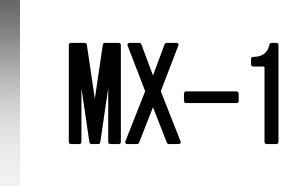

### 取扱説明書 <sup>日</sup>

ご使用になる前に本取扱説明書をよくお読みください。

MANUAL DE INSTRUCCIONES

Please read this instruction manual carefully before using this product.

MANUEL D'INSTRUCTIONS

Veuillez lire attentivement ce manuel d'instructions avant d'utiliser ce produit.

BEDIENUNGSANLEITUNG

Bitte lesen Sie dieses Bedienungshandbuch aufmerksam durch, bevor Sie dieses Produkt benutzen.

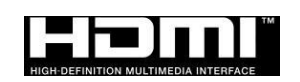

### **MEDIDAS DE SEGURIDAD IMPORTANTES**

■ Lea las instrucciones

Todas las instrucciones de seguridad y funcionamiento deben leerse antes de operar el artefacto.

■Conserve las instrucciones

Las instrucciones de seguridad y funcionamiento deben conservarse para consultas futuras.

■Preste atención a las advertencias

Se deben respetar todas las advertencias sobre el producto y las instrucciones de funcionamiento.

■ Siga las instrucciones

Se deben seguir todas las instrucciones de funcionamiento y uso.

■ Limpieza

Desenchufe el producto del tomacorriente antes de limpiarlo. No use productos de limpieza líquidos o en aerosol. Utilice un paño húmedo para limpiarlo.

■ Accesorios

No use accesorios que no sean los recomendados por el fabricante del producto ya que pueden causar daños.

■ Agua y humedad

No utilice este producto cerca del agua, por ejemplo, cerca de una bañera, lavamanos, fregadero, lavadero, en un sótano húmedo, cerca de una piscina, o similares.

■ Colocación

No ponga este producto en un carrito, estante, trípode, soporte o mesa inestable. El producto puede caerse y causar lesiones graves a un niño o adulto, además de causar daños graves al producto. Úselo únicamente con carritos, estantes, trípodes, soportes o mesas recomendados por el fabricante o vendidos con el producto. Cualquier montaje del producto debe seguir las instrucciones del fabricante, y se debe usar un accesorio de montaje recomendado por el fabricante.

■ Ventilación

Las ranuras y aberturas en la carcasa sirven para la ventilación y para garantizar un funcionamiento confiable del producto y para evitar un sobrecalentamiento; estas aberturas no deben bloquearse o cubrirse. Las aberturas nunca deben ser bloqueadas al colocar el producto en una cama, sofá, alfombra u otra superficie similar. Este producto no debe colocarse en una instalación empotrada, como una biblioteca o estante, a menos que tenga una ventilación adecuada o se sigan las instrucciones del fabricante.

■ Fuentes de alimentación

Este producto debe usarse solo con el tipo de fuente de alimentación indicado en la etiqueta. Si no está seguro del tipo de fuente de alimentación de su hogar, consulte a su distribuidor de electrodomésticos o a la compañía eléctrica local. Para los productos destinados a funcionar con pilas u otras fuentes de energía, consulte las instrucciones de funcionamiento.

■ Conexión a tierra o polarización

日

Este producto puede estar equipado con un enchufe polarizado de línea de CA de 2 varillas (un enchufe con una varilla más ancha que la otra) o un enchufe de conexión a tierra de 3 varillas (un enchufe con una tercera varilla con conexión a tierra). El enchufe polarizado de 2 varillas se saldrá, intente invertirlo. Si aun así el enchufe no encaja, comuníquese con su electricista para reemplazar su tomacorriente obsoleto. No anule el propósito de seguridad del enchufe polarizado. El enchufe de conexión a tierra de 3 varillas encajará en un tomacorriente con conexión a tierra. Esta es una característica de seguridad. Si no puede insertar el enchufe en el tomacorriente, comuníquese con su electricista para reemplazar su tomacorriente obsoleto. No anule el propósito de seguridad del enchufe con conexión a tierra.

■ Protección del cable de alimentación

Los cables de alimentación deben disponerse de manera tal que no puedan ser pisados o pellizcados por objetos colocados sobre ellos, prestando más atención a los cables en los enchufes, receptáculos y al punto en el que salen del producto.

■ Rayos

Para una mayor protección del producto durante una tormenta eléctrica, o cuando se deja desatendido y sin usar durante largos periodos de tiempo, desenchufe el producto del tomacorriente y desconecte la antena o el sistema de cable. Esto evitará daños al producto causados por rayos y sobretensiones de la línea de alimentación.

■ Sobrecarga

No sobrecargue los tomacorrientes de la pared, los cables de extensión ni los receptáculos integrales ya que esto puede ocasionar un incendio o una descarga eléctrica.

- Si se coloca el producto sobre un carrito, debe moverse con cuidado. **Las paradas rápidas, la fuerza excesiva y las superficies irregulares pueden hacer que se vuelque el producto que está sobre el carrito.**
- Entrada de objetos y líquidos

Nunca introduzca objetos de ningún tipo en este producto a través de las ranuras, ya que pueden tocar puntos de tensión peligrosos o cortocircuitar piezas que podrían provocar un incendio o una descarga eléctrica. Nunca derrame líquido de ningún tipo sobre el producto.

■ Mantenimiento

No intente reparar este producto usted mismo, ya que al abrir o quitar las cubiertas puede exponerse a tensiones peligrosas u otros riesgos. Toda reparación debe ser realizada por personal técnico calificado.

■ Daño que requiera reparación

Desenchufe el producto del tomacorriente de la pared y solicite asistencia técnica al personal técnico calificado bajo las siguientes condiciones:

- Cuando el cable de alimentación o el enchufe estén dañados.
- Si se ha derramado líquido o han caído objetos dentro del producto.
- Si el producto ha estado expuesto a lluvia o agua.
- Si el producto no funciona normalmente siguiendo las instrucciones de funcionamiento. Haga solo los ajustes que están indicados en las instrucciones de funcionamiento, ya que

25

un ajuste incorrecto puede ocasionar daños y, a menudo, requerirá un trabajo extensivo por parte de un técnico calificado para restaurar el funcionamiento normal del producto.

•Si el producto se ha caído o dañado de alguna manera.

•Cuando el artefacto presenta un cambio importante en el rendimiento (esto indica la necesidad de una reparación).

■ Piezas de repuesto

Cuando se necesiten piezas de repuesto, asegúrese de que el técnico haya utilizado las piezas de repuesto especificadas por el fabricante o que tengan las mismas características que la pieza original.

Las sustituciones no autorizadas pueden provocar incendios, descargas eléctricas u otros riesgos.

■ Verificación de seguridad

Al completar cualquier servicio o reparación de este producto, solicite al técnico que realice una verificación de seguridad para determinar si el producto funciona adecuadamente.

■ Calor

El producto debe permanecer alejado de fuentes de calor como radiadores, rejillas de aire caliente, estufas u otros productos que generen calor (incluidos amplificadores).

■ Este artefacto incluye un componente de lámparas fluorescentes que contiene mercurio. Consulte su política estatal y local con respecto al desecho o el reciclaje apropiado y no lo arroje a la basura.

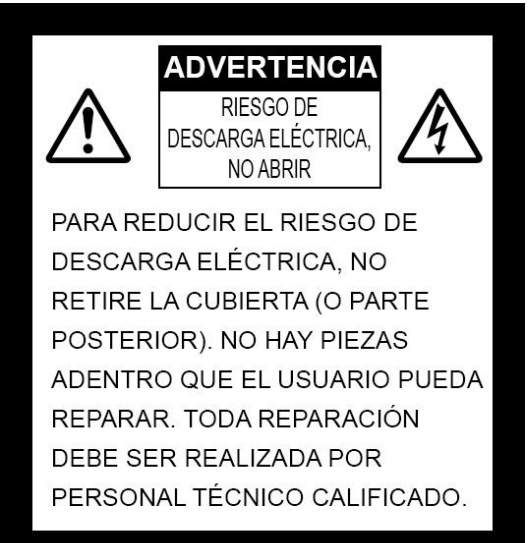

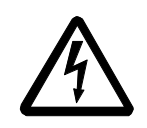

SA 1965

SA 1966

alerta al usuario de la presencia de "tensión peligrosa" no aislada en el interior del producto que puede ser de una magnitud suficiente como para representar un riesgo de descarga eléctrica para las personas. El signo de exclamación dentro de un triángulo equilátero alerta al usuario de la presencia de instrucciones importantes de operación y

El símbolo del rayo con punta de flecha dentro de un triángulo equilátero

mantenimiento en el manual

í

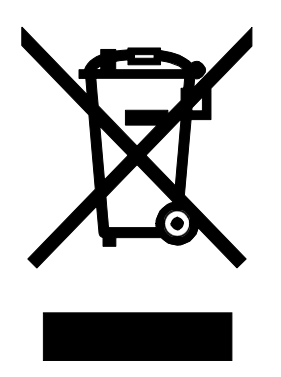

Este símbolo (contenedor con ruedas tachado RAEE Anexo IV) indica la recogida selectiva de residuos de equipos eléctricos y electrónicos en los países de la UE. Por favor, no arroje el equipo a la basura doméstica. Utilice los sistemas de recolección y reciclaje disponibles en su país para la eliminación de este producto.

### ADVERTENCIA

#### **PARA REDUCIR EL RIESGO DE INCENDIO O DESCARGAS ELÉCTRICAS, NO EXPONGA ESTE PRODUCTO A LA LLUVIA NI A LA HUMEDAD.**

La conexión a este equipo de un cable de interfaz no blindado a anulará la Certificación o Declaración de la FCC de este dispositivo y puede causar niveles de interferencia que excedan los límites establecidos por la FCC para este equipo. Es responsabilidad del usuario obtener y usar un cable de interfaz blindado con este dispositivo. Si este equipo tiene más de un conector de interfaz, no deje los cables conectados a las interfaces no utilizadas. Los cambios o modificaciones que no estén aprobados expresamente por el fabricante podrían anular la autoridad del usuario para operar el equipo.

#### **PARA LOS USUARIOS DE ESTADOS UNIDOS:**

#### **INFORMACIÓN**

Este equipo ha sido probado y cumple con los límites establecidos para los dispositivos digitales de clase A, de conformidad con el apartado 15 de las Normas de la FCC. Estos límites fueron diseñados para ofrecer una protección razonable contra interferencias perjudiciales cuando el equipo se opera en un entorno comercial.

Este equipo genera, usa y puede irradiar energía de radiofrecuencia y, si no se instala y utiliza de acuerdo con el manual de instrucciones, puede causar interferencias perjudiciales a la radiocomunicación. El funcionamiento de este equipo en una zona residencial puede causar interferencias perjudiciales, en cuyo caso el usuario deberá corregir la interferencia por su propia cuenta.

#### **USUARIO-INSTALADOR PRECAUCIÓN:**

 $\mathbb{R}$ 

Su autoridad para operar este equipo verificado por la FCC podría anularse si realiza cambios o modificaciones no aprobados expresamente por la parte responsable del cumplimiento del apartado 15 de las normas de la FCC.

## <span id="page-5-0"></span>**ANTES DE USAR**

- Asegúrese de usar el cable USB suministrado con el artefacto.
- El cable USB suministrado está diseñado para ser utilizado solo con el MX-1. No lo use para otros artefactos.
- Cuando almacene el producto, no lo deje bajo la luz solar o cerca de fuentes de calor. Podría sufrir decoloración, deformación o daños.
- No coloque este producto en lugares húmedos, polvorientos, con vientos salinos o vibraciones. Úselo bajo las siguientes condiciones ambientales:

Temperatura: 0 °C - 40 °C

Humedad: 30 % - 85 % (sin condensación)

■ Use un paño suave y seco para limpiar.

No use ningún solvente volátil como diluyente o benceno.

■ Puntos luminosos y negros

Puede haber algunos píxeles que no funcionen correctamente debido al uso de sensores CMOS compuestos de muchos píxeles.

Aunque se pueden encontrar manchas luminiscentes o negras en la pantalla, es un fenómeno peculiar de los sensores CMOS y no es una falla de funcionamiento.

- Siga las instrucciones a continuación para evitar que la unidad se caiga o se vuelque.
	- Use el producto sobre una base estable, escritorio o mesa. No coloque el artefacto en una base inestable o inclinada.
	- Ubique o cablee el artefacto de manera tal que el cable USB no se salga.
- No apunte la lente directamente al sol. Podría disminuir la capacidad de proyectar imágenes.
- No mire directamente a la luz LED. Si la mira directamente de cerca, podría dañarse la vista.
- Si el uso de este producto excede el tiempo de garantía, su rendimiento y calidad podría deteriorarse debido a la vida útil de sus piezas. Para el reemplazo de piezas (por cargo aparte), comuníquese con el distribuidor al que le compró este artefacto o con nuestra sucursal/oficina cercana a su ubicación.
- Derechos de autor

A menos que sea para uso personal, está estrictamente prohibido por la ley de derechos de autor utilizar cualquier fotografía sin el consentimiento previo del titular de los derechos de autor. Incluso si es para uso personal, tenga cuidado de encontrarse en una situación donde la grabación de video o audio esté restringida o sea ilegal.

■ El contenido de este documento está sujeto a cambios sin previo aviso. La última versión se puede encontrar en el sitio web oficial de MX-1:

#### <https://www.elmousa.com/>

- Queda prohibido por la ley de propiedad intelectual utilizar o copiar cualquier parte o la totalidad de este documento sin nuestro previo consentimiento por escrito.
- ELMO no se hará responsable de ningún reclamo por daños o pérdida de ganancias o cualquier reclamo hecho por una tercera persona debido al uso, mal funcionamiento o reparación de este artefacto.

## <span id="page-6-0"></span>**PRECAUCIONES PARA EL MANEJO**

Las siguientes son precauciones especiales para evitar el mal manejo del artefacto, lo que podría causarle daños graves al artefacto. Preste mucha atención a las mismas.

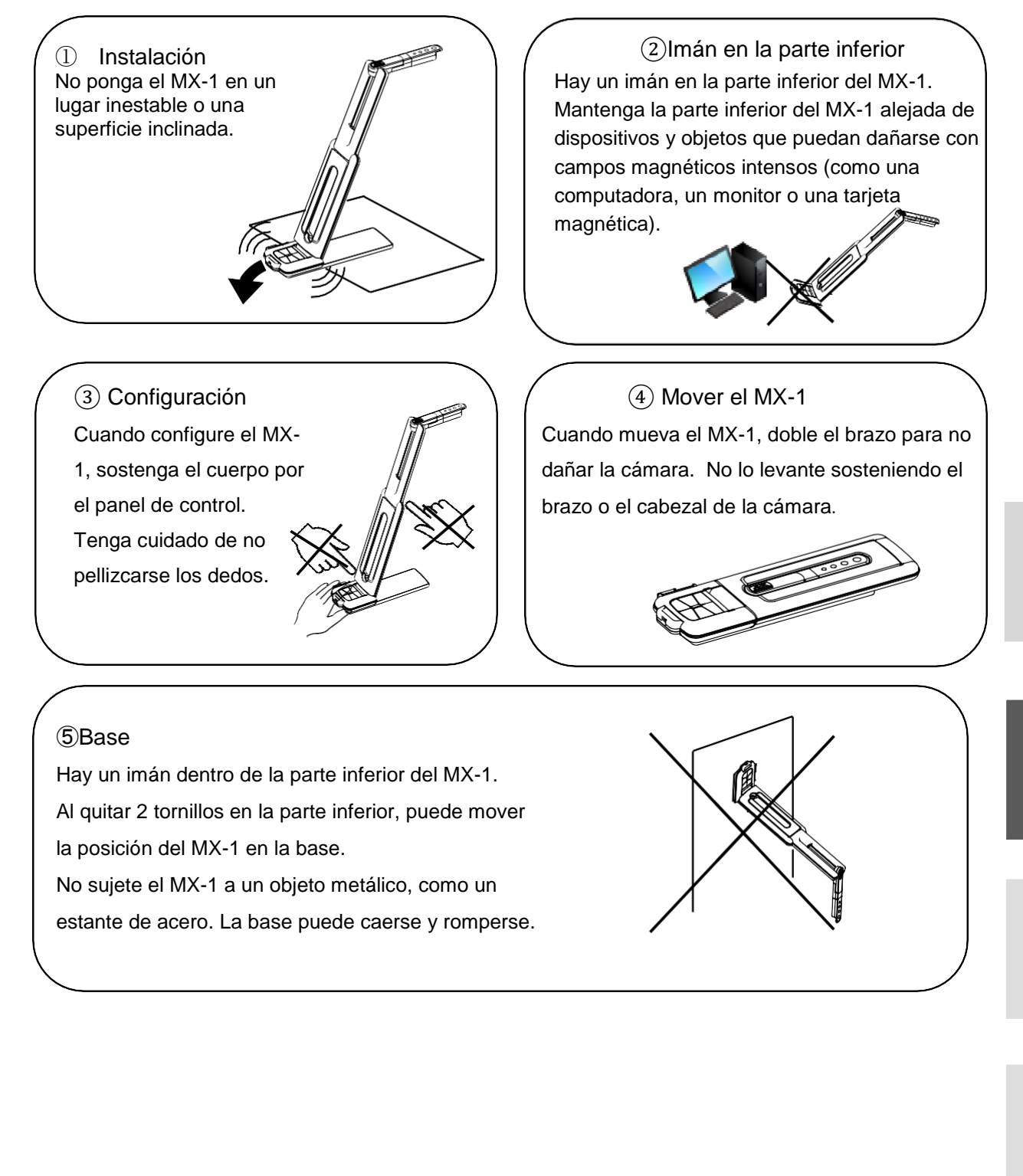

### TABLA DE CONTENIDO

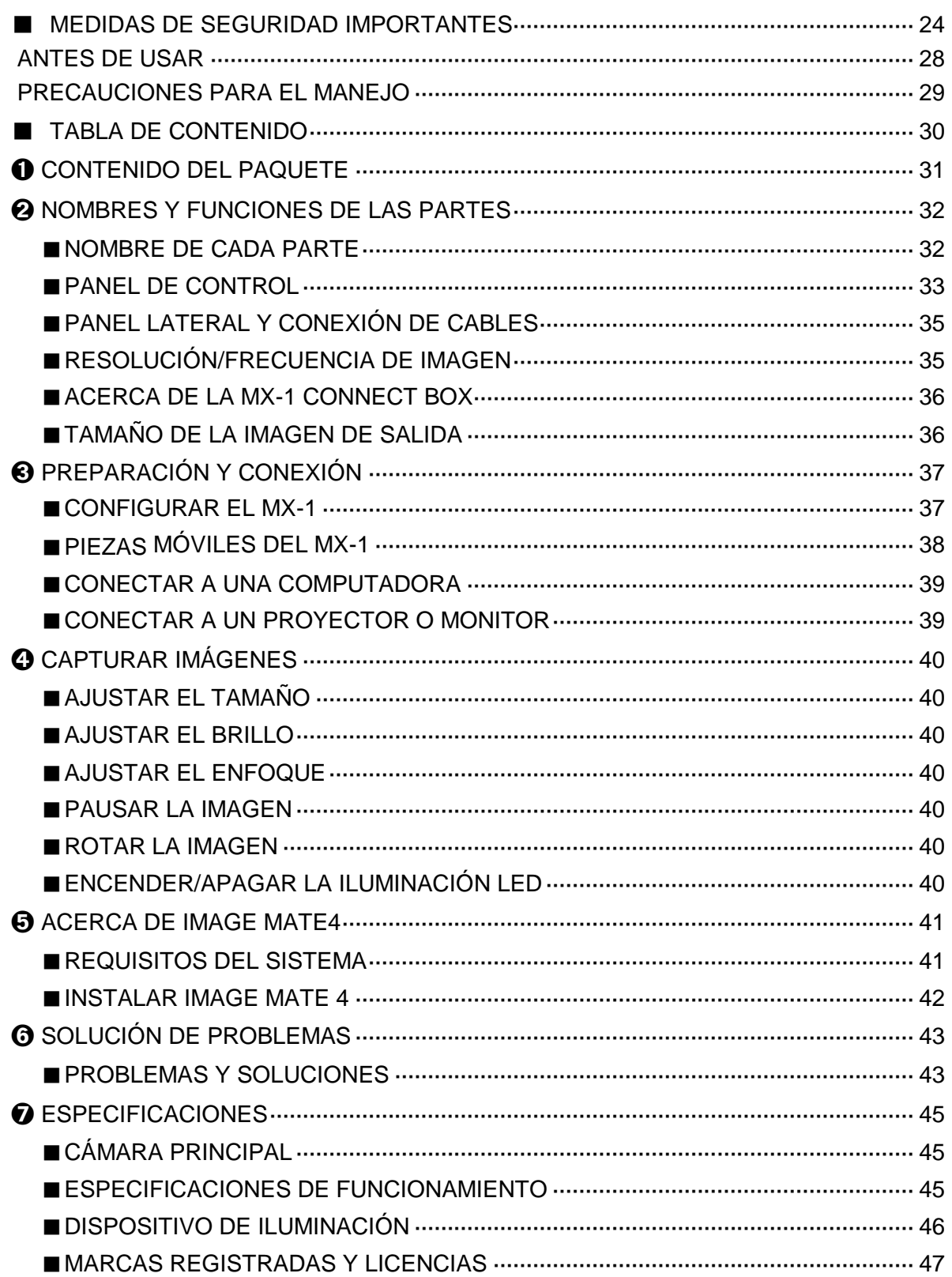

## ➊ **CONTENIDO DEL PAQUETE**

Los siguientes artículos están incluidos con este artefacto. Si falta algún elemento, comuníquese con el distribuidor al que le compró este producto.

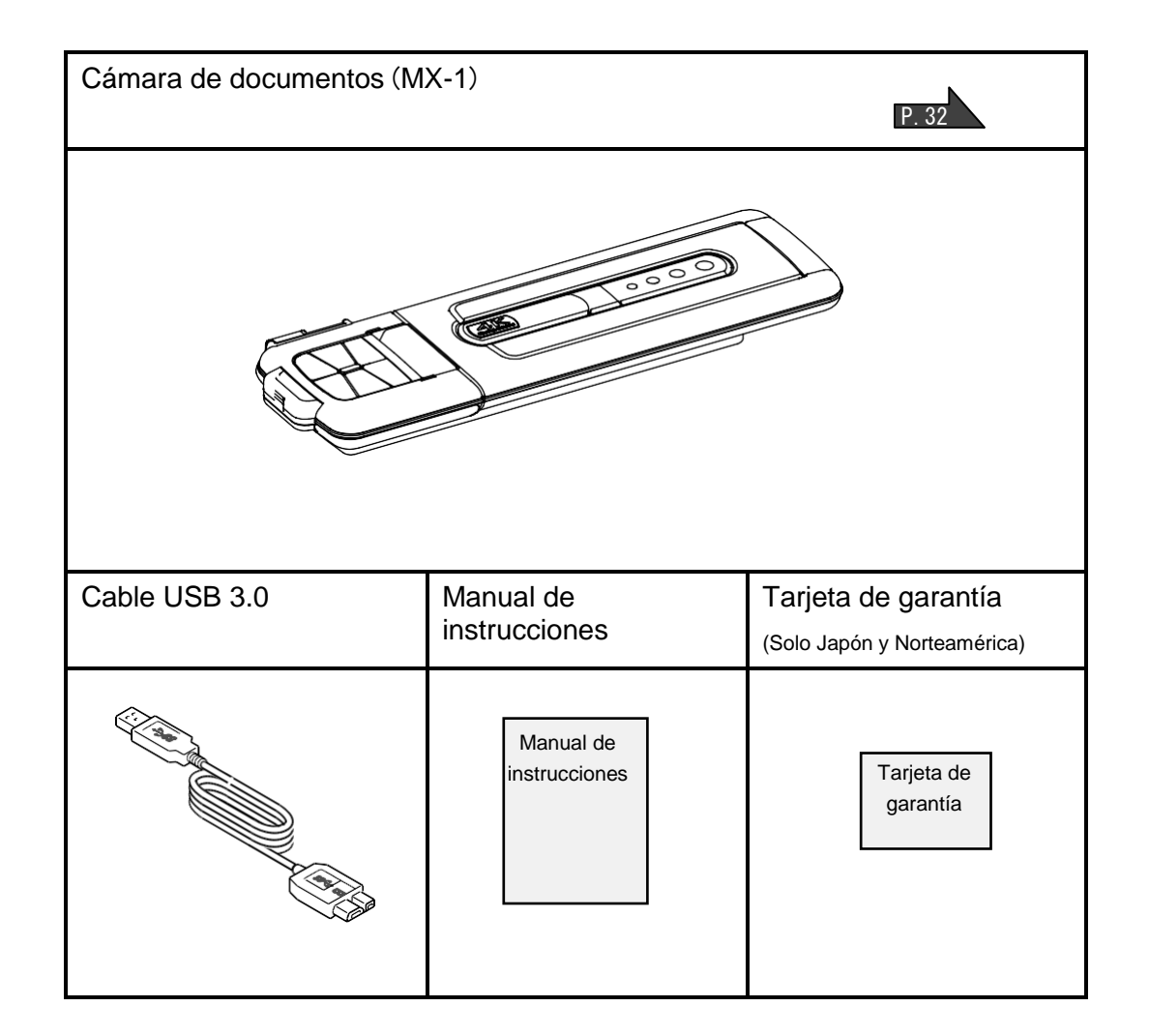

<span id="page-9-0"></span>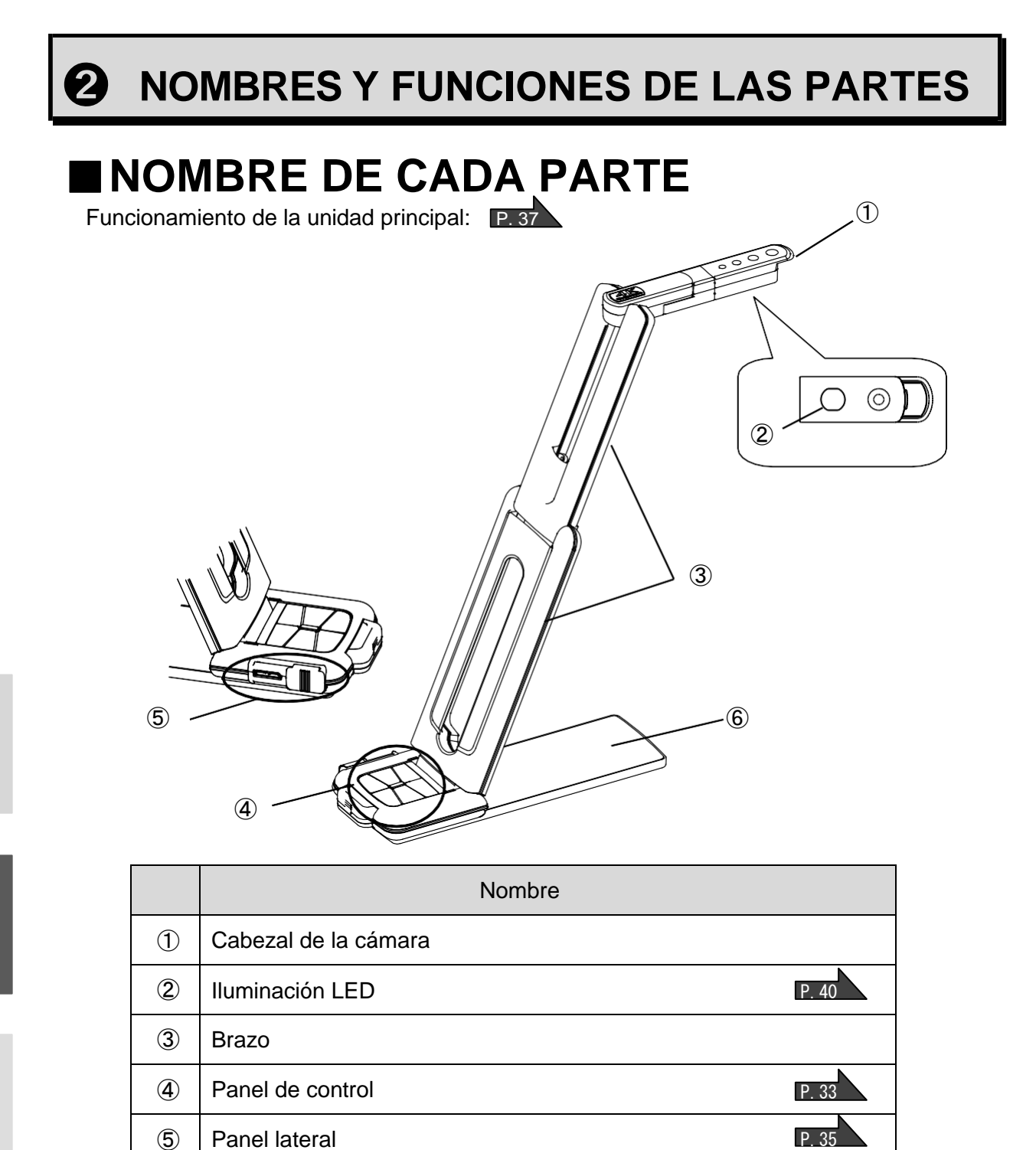

⑥ Base

# <span id="page-10-0"></span>**EXAMEL DE CONTROL**

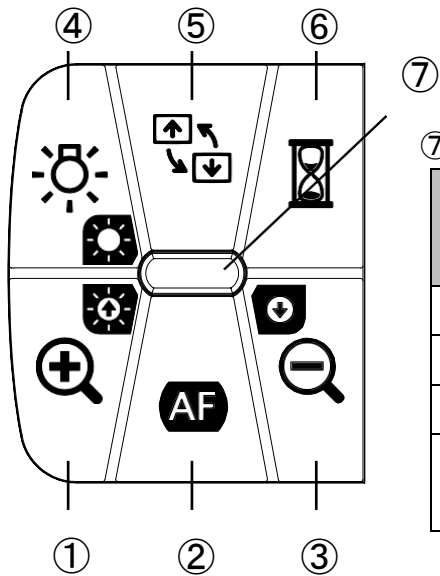

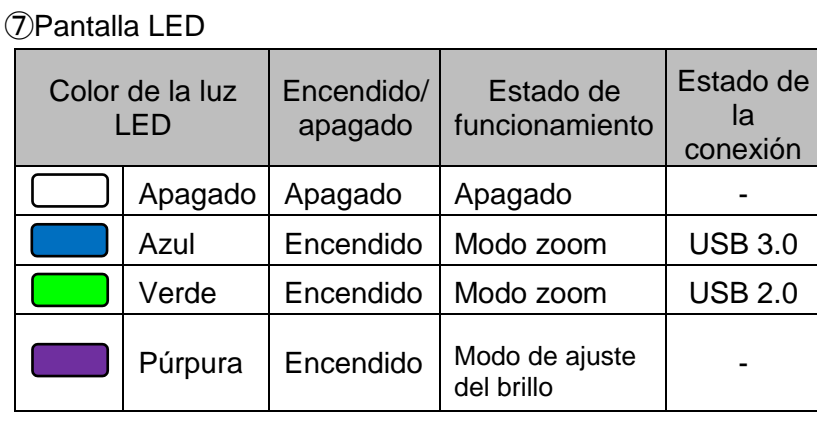

- ※ Seleccione el modo según la aplicación. (④ mantenga presionado)
	- ●Modo zoom ・・・ Para acercar o alejar la imagen, para encender o apagar la luz LED.
	- ●Modo de ajuste de brillo ・ ・ ・ Para aclarar u oscurecer la imagen.

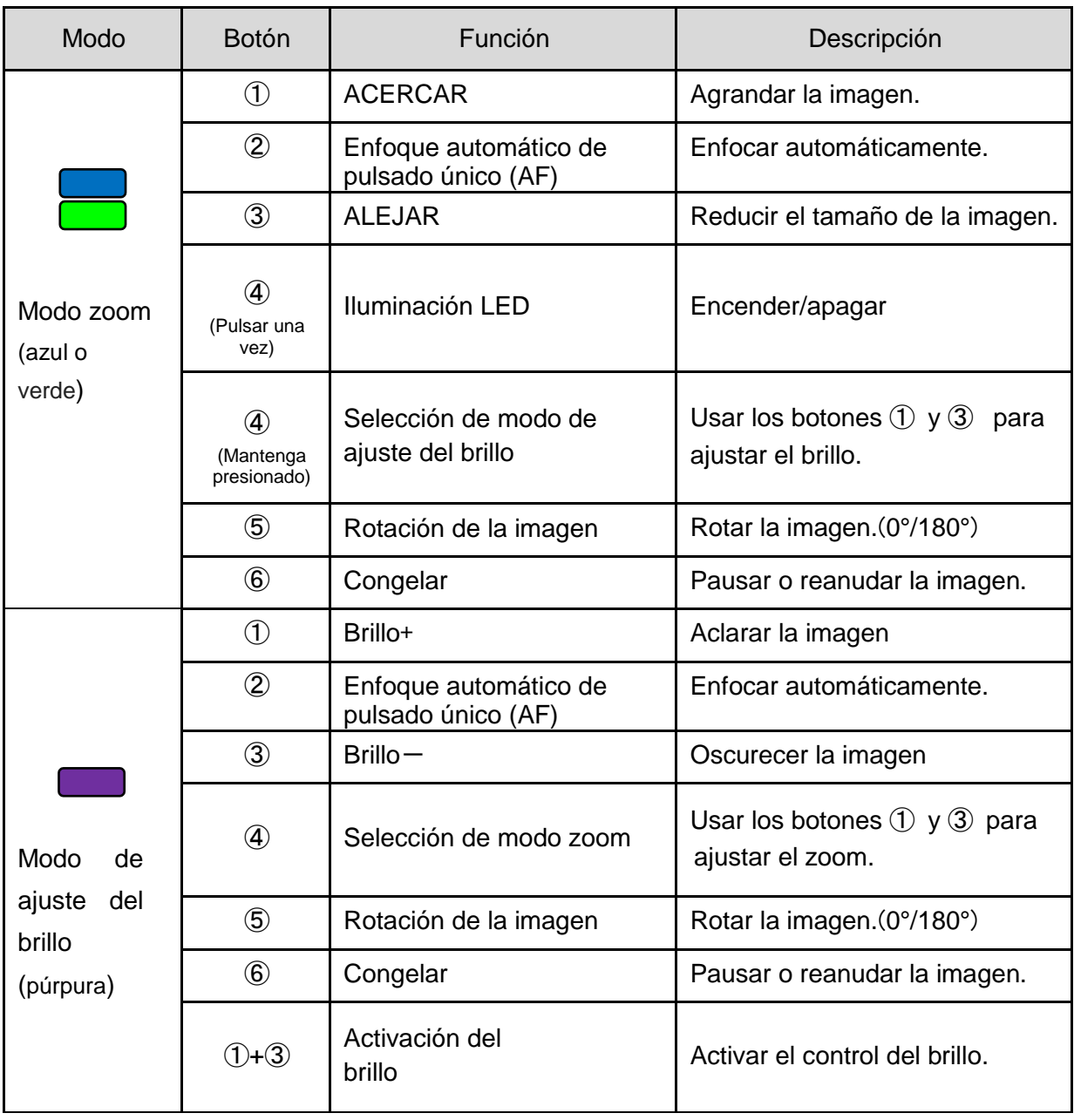

※La función de zoom y la función de congelación de imagen podrían no usarse cuando se utiliza un software disponible comercialmente.

## <span id="page-12-0"></span>■**PANEL LATERAL Y CONEXIÓN DE CABLES**

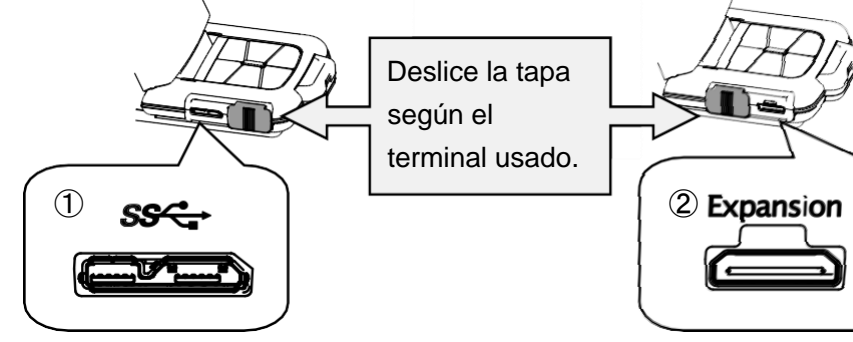

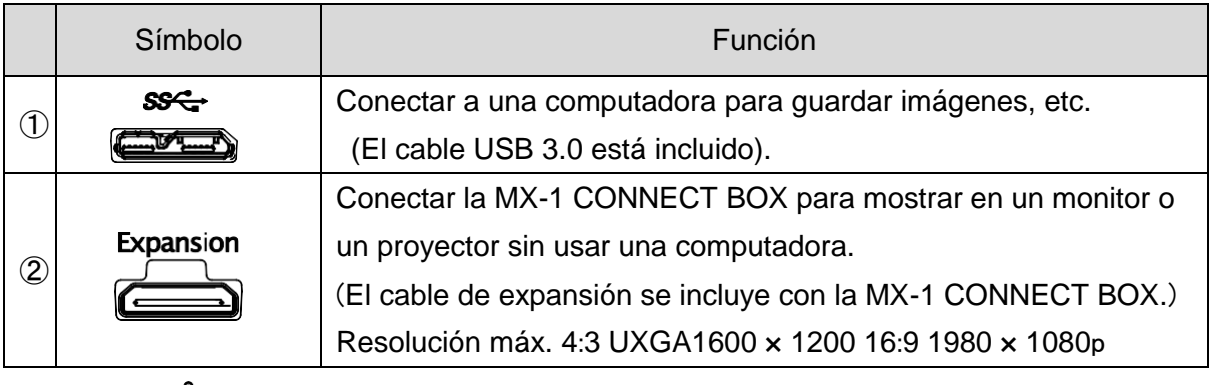

#### **Nota**

Según la capacidad USB de la computadora o el equipo periférico, la transferencia de imágenes puede ser interrumpida. No garantizamos el funcionamiento de todos los tipos de dispositivos con el MX-1.

## <span id="page-12-1"></span>■**RESOLUCIÓN** /**FRECUENCIA DE IMAGEN**

No hay diferencia en la resolución entre la conexión USB 3.0 y la conexión USB 2.0. La frecuencia de imagen puede ser inferior a la especificada en los siguientes casos:

- Se usa una computadora de bajo rendimiento.

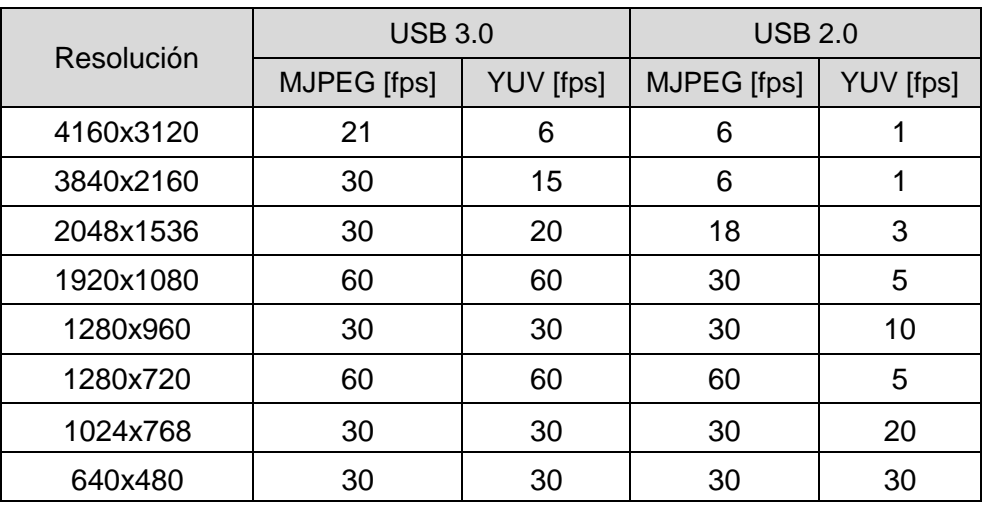

- Está seleccionado el modo YUV.

### <span id="page-13-0"></span>■**ACERCA DE LA MX-1 CONNECT BOX**

 $P.39$ El MX-1 se puede conectar a un proyector o monitor a través de un cable HDMI o RGB utilizando la MX-1 CONNECT BOX.

Para obtener más información sobre la MX-1 CONNECT BOX, consulte el manual de instrucciones incluido con la MX-1 CONNECT BOX.

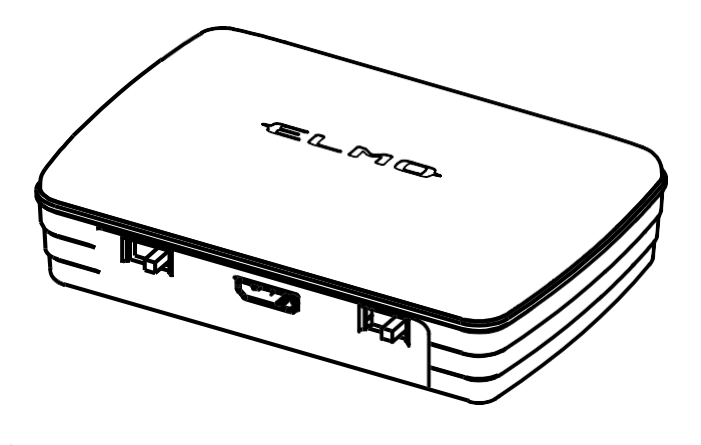

#### **Nota**

La MX-1 CONNECT BOX no está incluida cuando compra el MX-1 solamente.

### ■**TAMAÑO DE LA IMAGEN DE SALIDA**

<span id="page-13-1"></span>La imagen de salida varía dependiendo de la configuración del modo de resolución/salida y de si se usa o no la MX-1 CONNECT BOX.

Para obtener información sobre el tamaño de la imagen de salida, consulte el manual de instrucciones incluido con la MX-1 CONNECT BOX.

## ➌ **PREPARACIÓN Y CONEXIÓN**

### <span id="page-14-0"></span>■**CONFIGURAR EL MX-1**

①Levante el cuerpo sosteniendo el panel de control.

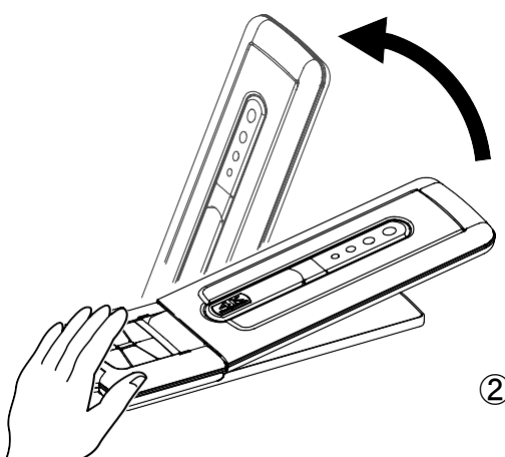

②Levante el brazo como lo indica la flecha.

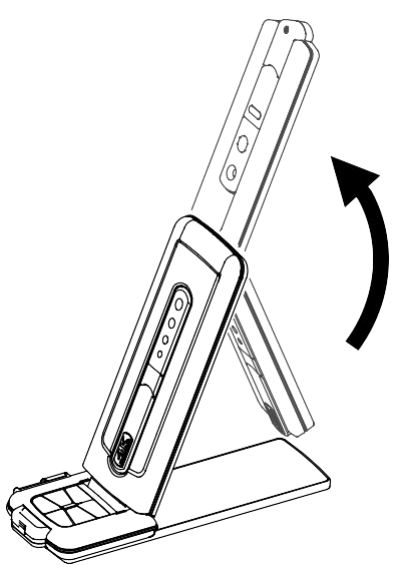

③Levante el cabezal de la cámara. Póngalo horizontalmente.

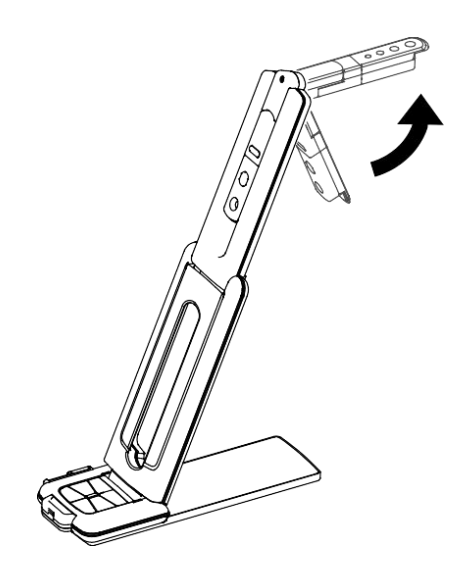

#### **Advertencia**

- · Tenga cuidado de no pellizcarse los dedos cuando mueva el brazo.
- · No sostenga el brazo o el cabezal de la cámara cuando transporte el MX-1.
- · Tenga cuidado de no impactar el cabezal de la cámara.

Deutsch

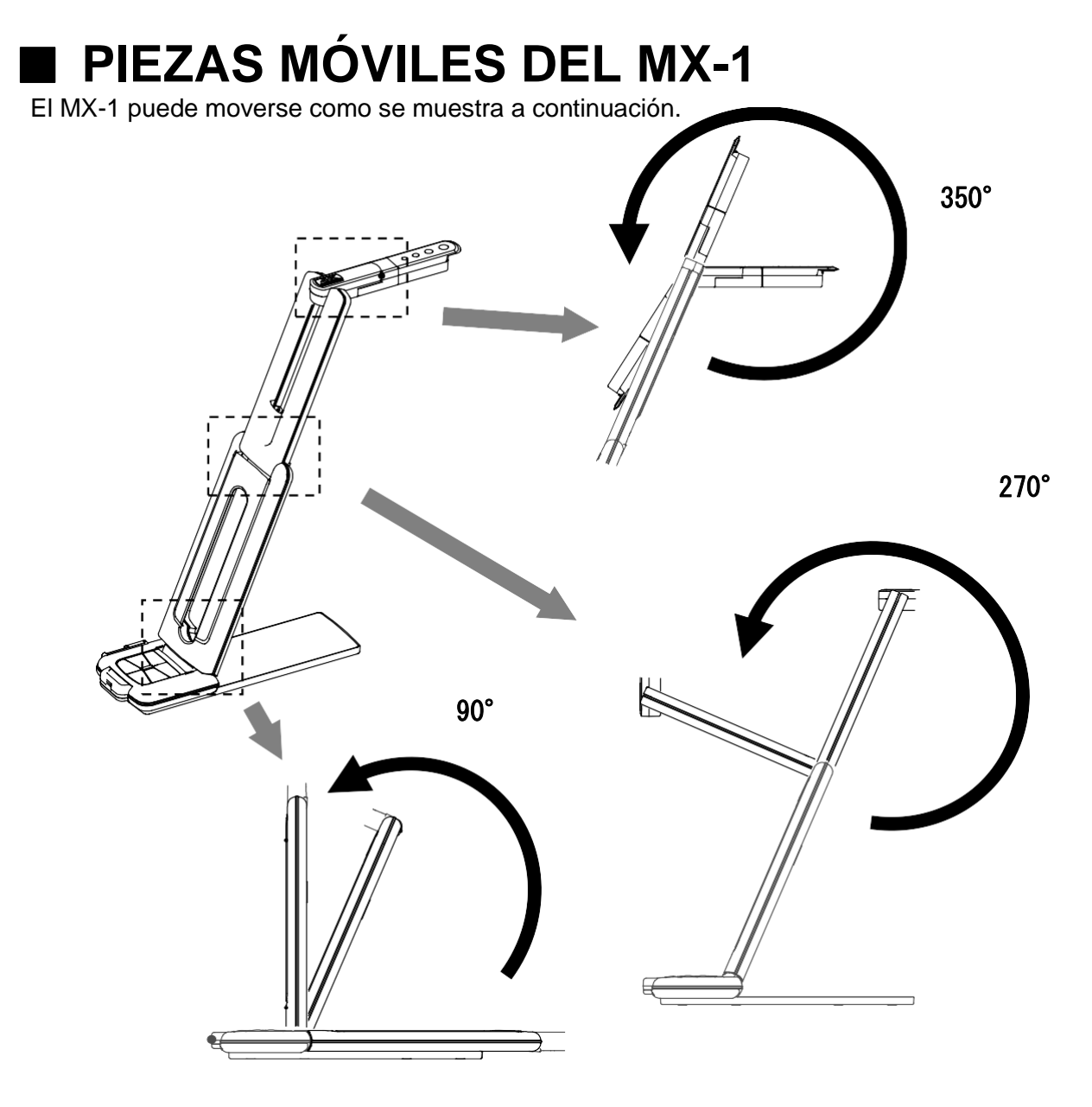

Cabezal de la cámara

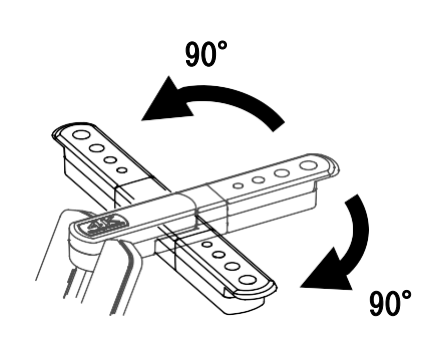

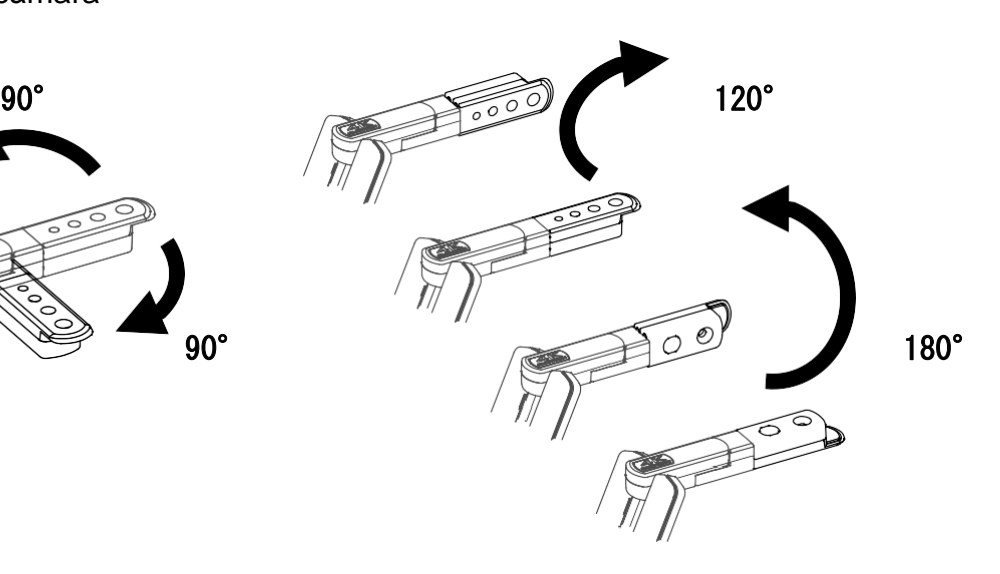

ī

### <span id="page-16-0"></span>■**CONECTAR A UNA COMPUTADORA**

El MX-1 cumple con el estándar UVC. Puede transferir la imagen con USB al conectar el MX-1 a una computadora usando el cable USB 3.0 (bus).

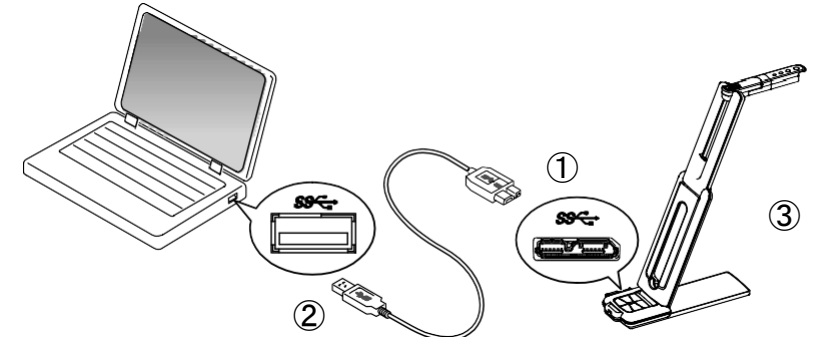

 $\bigcirc$ Conecte el terminal microB del cable USB 3.0 al  $S$  $\rightarrow$  conector en el lateral del MX-1.

②Conecte el terminal tipo A del cable USB 3.0 al puerto USB de su computadora en funcionamiento.

③El MX-1 se encenderá cuando se establezca la conexión.

#### **Advertencia**

- Cuando se conecta al puerto USB 2.0, la frecuencia de imagen puede reducirse dependiendo de la resolución de salida.
- La frecuencia de imagen puede reducirse dependiendo de la computadora utilizada.

#### ■**CONECTAR A UN PROYECTOR O MONITOR**

<span id="page-16-1"></span>Al usar la MX-1 CONNECT BOX, puede conectar el MX-1 a un proyector o monitor sin usar una computadora.

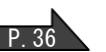

②  $\textcircled{1}$ ④ ③

①Conecte un proyector o monitor a la MX-1 CONNECT BOX con un cable HDMI o RGB.

2 Conecte el cable de alimentación de CC, suministrado, a  $\bigcirc$   $\mathcal{F}_\frac{1}{2}$ . Conecte el conector USB al

adaptador de CA.

Luego, conéctelo a un tomacorriente.

③Conecte el MX-1 a la MX-1 CONNECT BOX con el cable de expansión suministrado.

④El MX-1 y la MX-1 CONNECT BOX se encenderán. (MX-1 de LED:azul)

## ➍ **CAPTURAR IMÁGENES**

## <span id="page-17-0"></span>■**AJUSTAR EL TAMAÑO**

El tamaño de la imagen puede ajustarse con los botones  $[\bigoplus \ \mid \bigoplus \ ]$  en el panel de control en el modo zoom (LED: azul/verde). Si el MX-1 está en el modo de ajuste del brillo (LED: púrpura), cámbielo al modo zoom.

#### **Nota**

La proporción máxima de zoom es 8x (zoom digital). La calidad de imagen se degradará al usar el zoom digital.

## <span id="page-17-1"></span>■**AJUSTAR EL BRILLO**

P 33 El brillo de la imagen puede ajustarse con los botones  $[\quad \bigoplus / \bigodot ]$  en el panel de control, en el modo de ajuste del brillo (LED: púrpura). El brillo no cambia automáticamente según el brillo del entorno de la captura. Si el MX-1 está en el modo zoom (LED: azul/verde), cámbielo al modo de ajuste del brillo.

### <span id="page-17-2"></span>■**AJUSTAR EL ENFOQUE**

Presione el botón **AF** en el panel de control para enfocar un objeto automáticamente.

## <span id="page-17-3"></span>■**PAUSAR LA IMAGEN**

P.33 Presione el botón para pausar la imagen de la cámara. Presione el botón nuevamente para reanudar. (Esta función puede usarse tanto en el modo zoom como en el modo de ajuste del brillo).

### <span id="page-17-4"></span>■**ROTAR LA IMAGEN**

La imagen gira 180° al presionar el botón  $\frac{\sqrt{2}}{4}\frac{\sqrt{2}}{\sqrt{1+\frac{1}{2}}}$  en el panel de control. (Esta función puede usarse tanto en el modo zoom como en el modo de ajuste del brillo).

## ■**ENCENDER/APAGAR LA ILUMINACIÓN LED**

<span id="page-17-5"></span>La iluminación LED puede encenderse/apagarse presionando el botón - O - en el panel

de control, en el modo de zoom (LED: azul/verde). Si el MX-1 está en modo de ajuste de brillo (LED: púrpura), cámbielo al modo zoom. P. 33

#### **Advertencia**

- Para tomar fotografías de personas, apague la iluminación LED.
- Asegúrese de que la luz de la iluminación LED no le apunte directamente en los ojos.
- Este artefacto está equipado con una luz LED de alta intensidad. Puede usarla de forma segura para iluminar el objeto. El brillo disminuirá gradualmente con el uso a largo plazo. Esto no es una falla de funcionamiento sino una característica del LED.
- No toque la iluminación LED mientras está encendida ya que puede calentarse mucho.

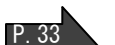

P.33

P.33

## ➎ **ACERCA DE IMAGEMATE 4**

P.39 Las siguientes operaciones se pueden realizar conectando el MX-1 a una computadora, con Image Mate 4 instalado, a través del cable USB:

- Guardar en una computadora la transmisión de videos en vivo o imágenes fijas.
- Operar el MX-1 desde una computadora, etc.

※Si Image Mate 4 ya está instalado en su computadora, actualice la versión.

※Puede ver la imagen de la cámara con un software disponible comercialmente. Con

Image Mate 4, también puede usar otras funciones como zoom y congelación.

Este manual de instrucciones explica el procedimiento de descarga/instalación de Image Mate 4 y su manual de instrucciones.

Para obtener más información, consulte el manual de instrucciones de Image Mate 4. Puede descargar el manual de instrucciones de Image Mate 4 en el sitio web:

[http://www.elmousa.com](http://www.elmousa.com/)

### ■**REQUISITOS DEL SISTEMA**

Image Mate 4 puede usarse en computadoras con las siguientes características.

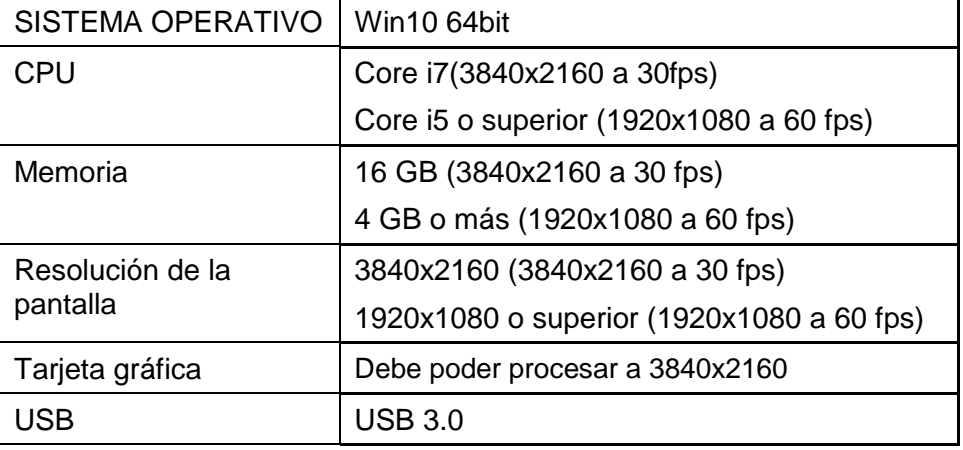

#### **Nota**

Si su computadora no cumple con estos requisitos, o según su rendimiento, la frecuencia de imagen de grabación puede disminuir.

## <span id="page-19-0"></span>■**INSTALACIÓN DE IMAGE MATE 4**

Instale Image Mate 4 en su computadora.

※Image Mate 4 se puede descargar en el sitio web oficial de Elmo.

※Si Image Mate 4 ya está instalado en su computadora, actualice la versión.

1.Visite el sitio web oficial de Elmo.

[http://www.elmousa.com](http://www.elmousa.com/)

- 2.Elija Image Mate 4.
- 3.Haga clic en "Descargar" y lea las "precauciones sobre el manejo de los datos descargados". Haga clic en "Aceptar".
- 4. La descarga comenzará.
- 5. Ejecute el archivo descargado (ImageMate4Setup.msi) cuando se complete la descarga. Siga las instrucciones que se muestran en la pantalla para instalar Image Mate 4.
- 6. El ícono **W** se creará en el escritorio cuando se complete la instalación.

#### **Advertencia**

- · No conecte/desconecte el cable USB mientras opera el MX-1. Puede causar una falla en el funcionamiento.
- · Recomendamos usar el cable USB suministrado.
- · Puede tardar un poco en mostrarse la imagen cuando se cambia la resolución mediante UVC (con el cable USB). No corte la alimentación del MX-1 ni desconecte el cable USB antes de que se muestre la imagen.
- · La imagen mostrada puede detenerse por un momento breve cuando el objeto se mueve rápidamente. Esto no es una falla de funcionamiento.
- · La imagen mostrada puede distorsionarse dependiendo del objeto. Reducir la resolución o la frecuencia de imagen podría arreglar la distorsión de la misma.

#### **Nota**

 $\int$ 

- Según la capacidad USB de la computadora o el equipo periférico, la transferencia de imágenes podría ser interrumpida.
- No garantizamos el funcionamiento de todos los tipos de dispositivos con el MX-1.

J

## ➏ **SOLUCIÓN DE PROBLEMAS**

### <span id="page-20-0"></span>■**PROBLEMAS Y SOLUCIONES**

Verifique los siguientes elementos. Si se encuentra alguna anormalidad, comuníquese con el distribuidor al que le compró este artefacto o con nuestra sucursal/oficina más cercana.

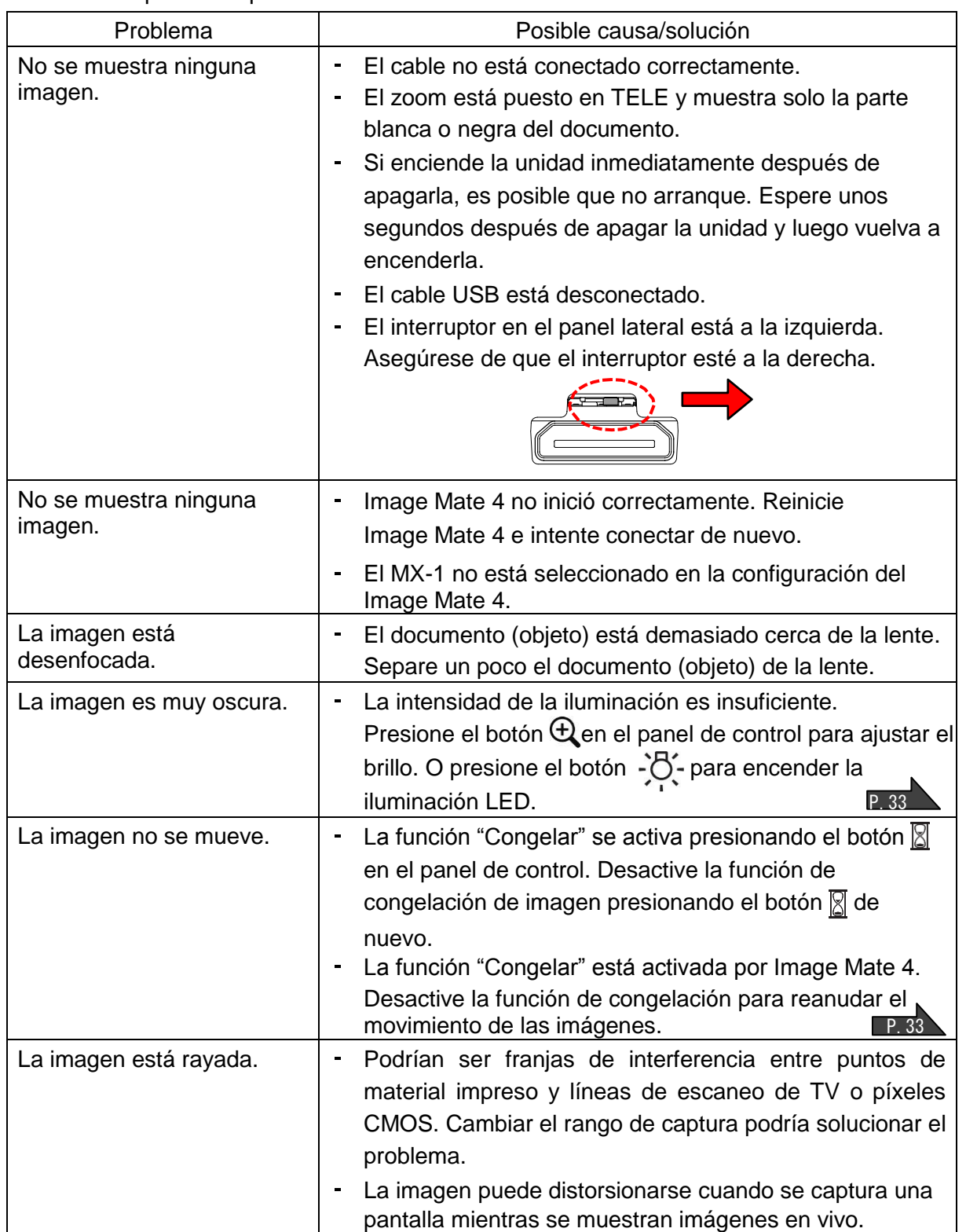

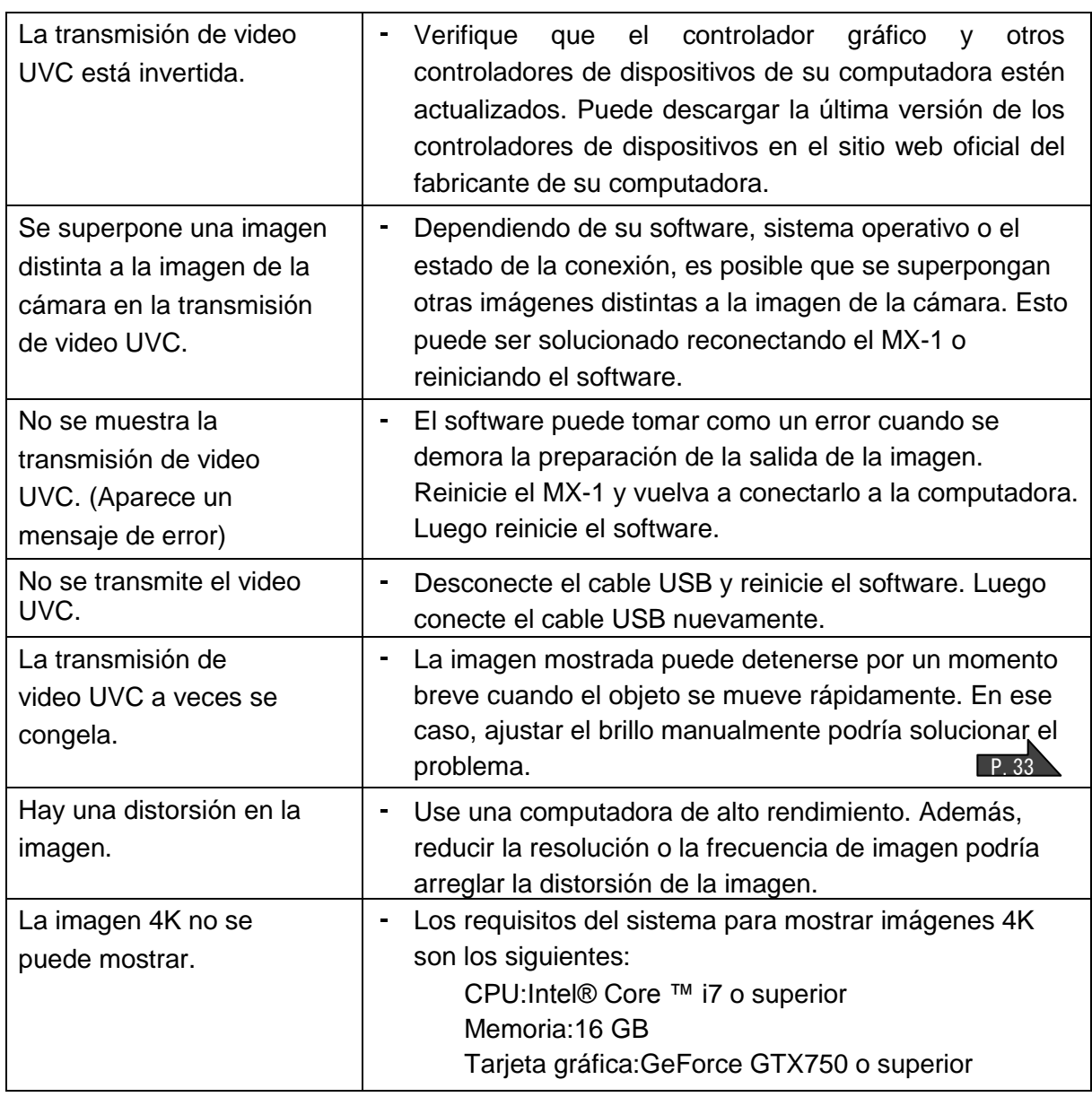

#### **Acerca de la luz (iluminación LED)**

El brillo de la iluminación LED disminuirá con el uso a largo plazo. Si su brillo ha disminuido significativamente, comuníquese con el distribuidor al que le compró este artefacto o con nuestra sucursal/oficina más cercana para reemplazarlo (sujeto a cargos).

#### **Sobre el uso a largo plazo de este producto**

Debido a la vida útil de sus piezas, si el uso excede el tiempo de garantía, su rendimiento y calidad podrían deteriorarse. En este caso, reemplazaremos las piezas con un cargo adicional. Comuníquese con el distribuidor al que le compró este producto o con nuestra sucursal/oficina más cercana.

#### **Acerca del uso del MX-1 sin la base**

No recomendamos usar el MX-1 sin la base. No nos hacemos responsables de los daños causados por el uso del MX-1 sin la base, incluso si todavía está dentro del período de garantía.

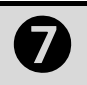

### ➐ **ESPECIFICACIONES**

### <span id="page-22-0"></span>■**CÁMARA PRINCIPAL**

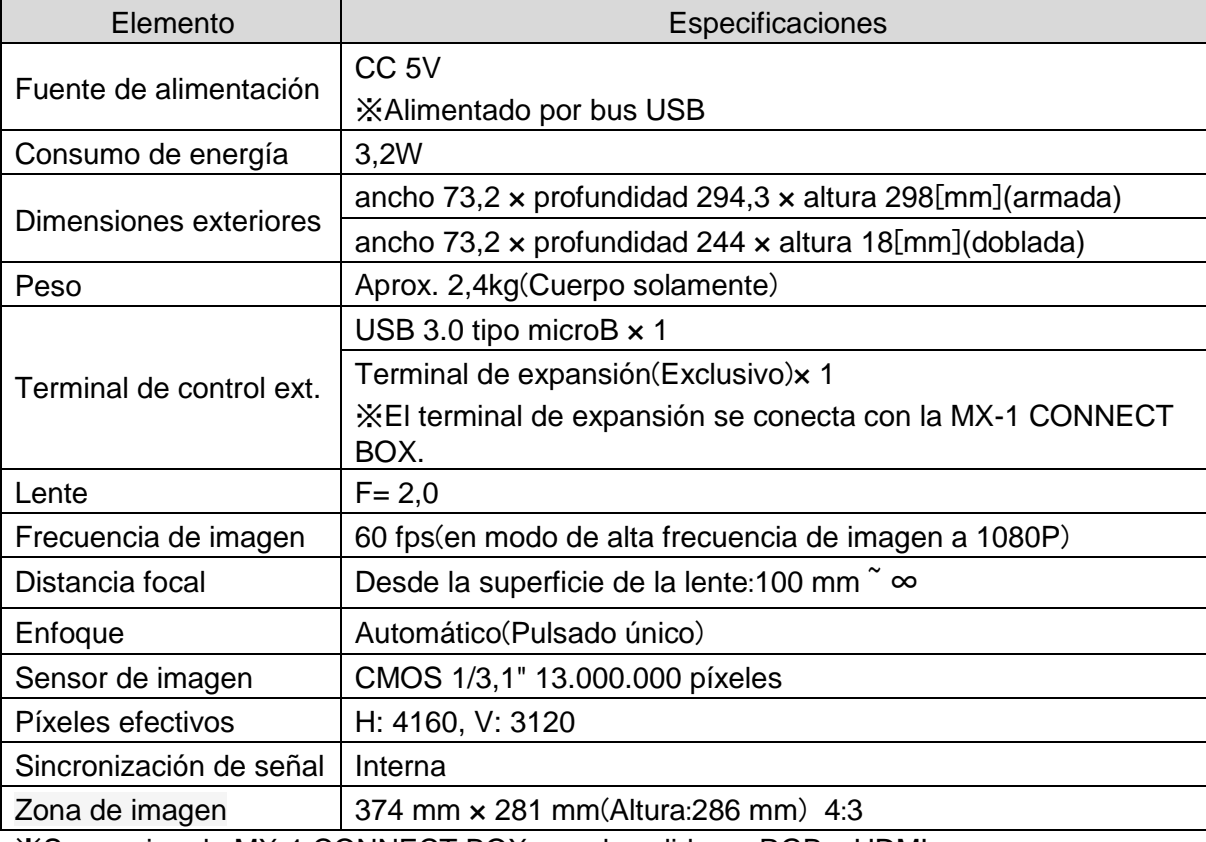

※Se requiere la MX-1 CONNECT BOX para la salida en RGB y HDMI

### <span id="page-22-1"></span>■**ESPECIFICACIONES DE FUNCIONAMIENTO**

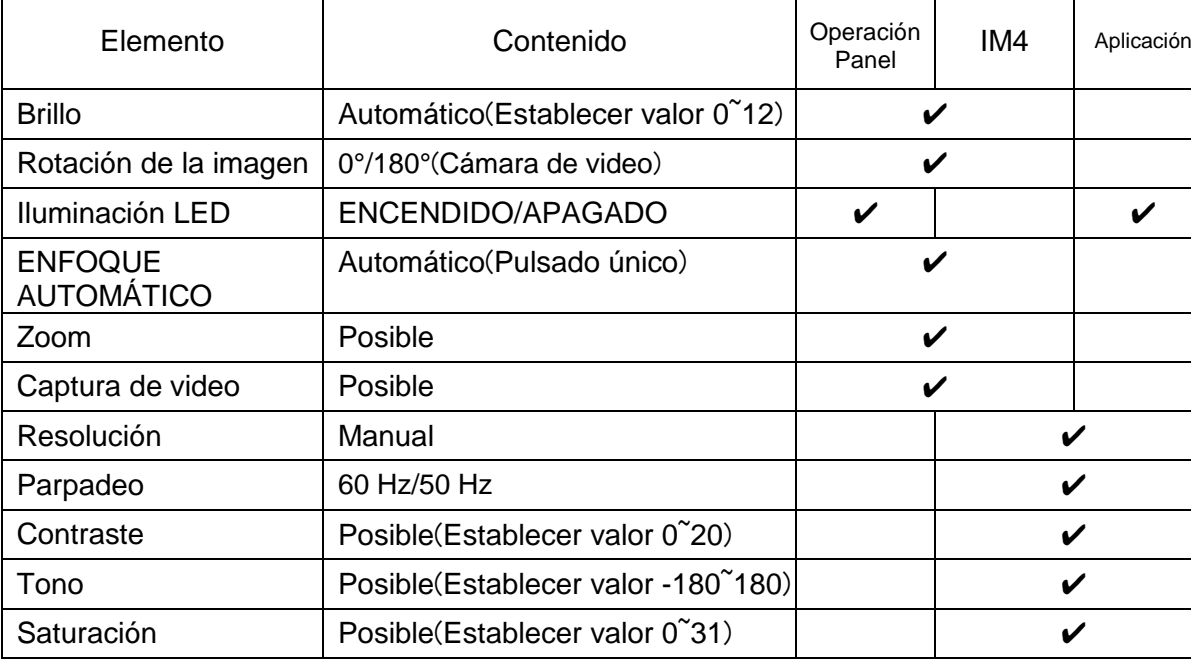

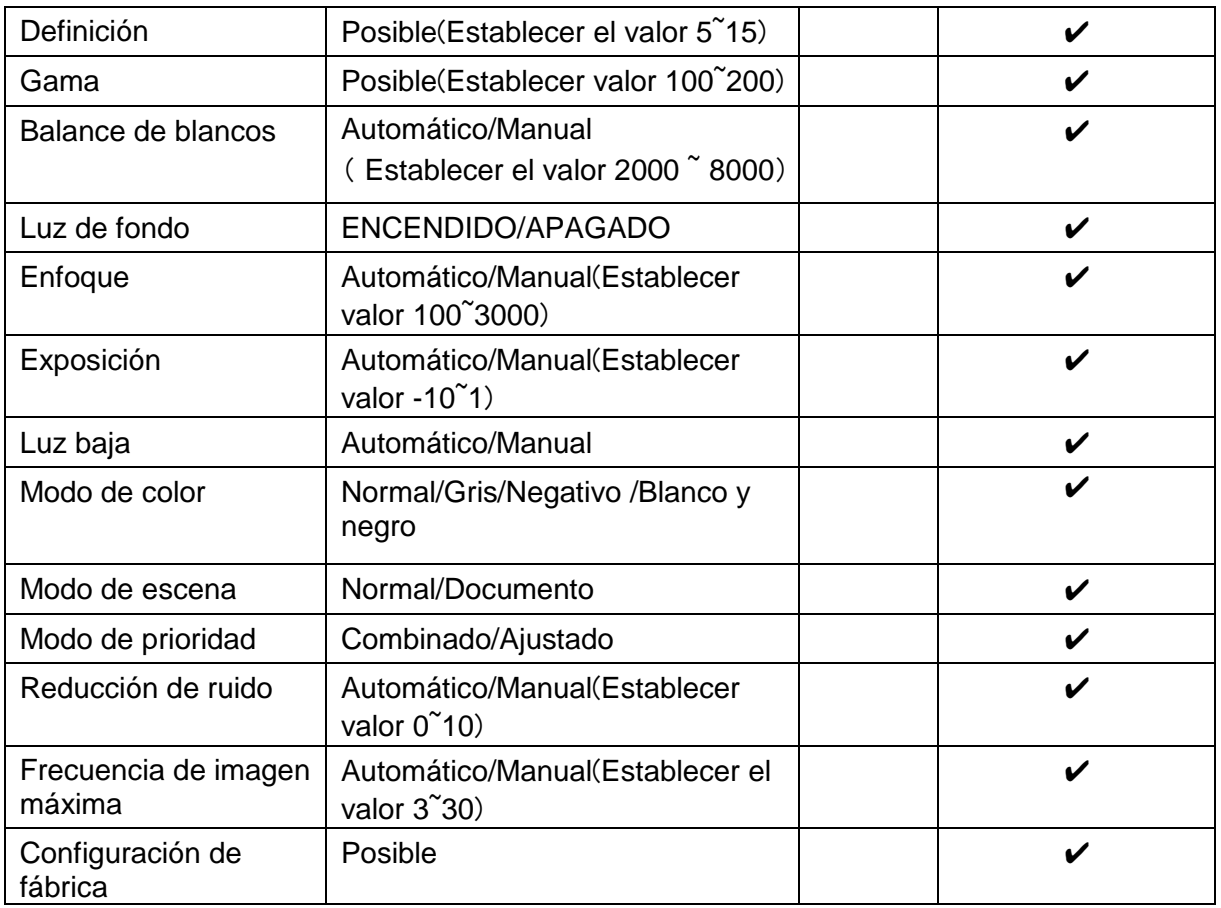

### <span id="page-23-0"></span>■**DISPOSITIVO DE ILUMINACIÓN**

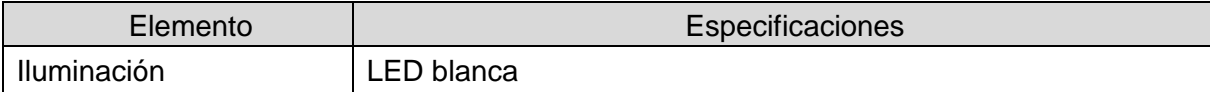

### <span id="page-24-0"></span>■**MARCAS REGISTRADAS Y LICENCIAS**

ELMO Image Mate son marcas registradas de ELMO Co., Ltd. El logo HDMI  $\textbf{H}$  $\textbf{D}$  $\textbf{m}$ l<sup>\*</sup>y la interfaz High-Definition Multimedia son marcas comerciales o marcas registradas de HDMI Licensing LLC. Todos los demás nombres de empresas/productos descritos en este manual son marcas de fábrica o marcas registradas de sus respectivas compañías. Este producto está bajo la Licencia de Cartera de Patentes de AVC Visual (AVC Video) para el uso personal y no comercial de los consumidores, para: reproducir videos AVC grabados por consumidores relacionados a una actividad personal y no comercial; reproducir videos AVC obtenidos de un proveedor de video con licencia de MPEG. -LA, LLC. Se puede obtener más información de parte de MPEG-LA, LLC., incluida la relacionada con el uso promocional y comercial.

### **ATENCIÓN**

- A menos que sea para uso personal, la ley de propiedad intelectual prohíbe el registro de diapositivas, libros y fotografías sin el consentimiento previo del titular de los derechos de autor.
- Este producto está diseñado para ser utilizado en un entorno industrial. Si se utiliza en un área residencial o en un área adyacente a la misma, se pueden producir interferencias perjudiciales para la recepción de radio o televisión.
- Piezas de repuesto

Las piezas de repuesto son elementos necesarios para mantener la funcionalidad del producto. El periodo de tenencia de dichas piezas de repuesto es de 3 años después de la descontinuación del producto, que iguala el periodo de reparación que aceptaremos.

- Cualquier imagen que se obtenga con este artefacto, y que pueda identificarse, se considera información privada. Se advierte que la persona que use esas imágenes se hará responsable por divulgarlas.

#### 株式会社エルモ社

〒467-8567

名古屋市瑞穂区明前町6 番14 号 Sitio web: [http://www.elmo.co.jp](http://www.elmo.co.jp/) 製品のお問い合わせは、下記営業部へ 株式会社エルモ社 エルモソリューションカンパニーWeb: [http://www.elmosolution.co.jp](http://www.elmosolution.co.jp/) □ 北海道 営 業 部 〒001-0021 札幌市北区北21 条西8 丁目3 番8 号 バックスビル TEL. 011-738-5811 □江別オフィス 〒069-0825 江別市野幌東町17 番 地5 TEL. 011-391-8800 □東北営業部 〒980-0023 仙台市青葉区北目町1 番18 号 ピースビル北目町4 階 TEL. 022-266-3255 □首都圏営業部 〒108-0073 東京都港区三田3 丁目12 番16 号 山光ビル4 階 TEL. 03-3453-6471 □セキュリティ営業部 〒108-0073 東京都港区三田3 丁目12 番16 号 山光ビル4 階 TEL. 03-3453-6471 □中部営業部 〒467-8567 名古屋市瑞穂区明前町6 番14 号 TEL. 052-811-5261 □近畿・四国営業部 〒550-0014 大阪市西区北堀江3 丁目12 番23 号 三木産業ビル 9 階 TEL. 06-6541-0123 □近畿ソリューション営業部 〒550-0014 大阪市西区北堀江3 丁目12 番23 号 三木産業ビル 9 階 TEL. 06-6531-2125 □中国営業部 〒730-0041 広島市中区小町5 番8 号 ドルチェ2 階 TEL. 082-248-4800 □九州営業部 〒812-0039 福岡市博多区冷泉町2 番8 号 朝日プラザ祇園2 階TEL.092-281-4131 □福岡オフィス 〒812-0039 福岡市博多区冷泉町2 番8 号 朝日プラザ祇園2 階TEL.092-281-5658 □熊本オフィス 〒861-2104 熊本市東区秋津3 丁目 11-7 TEL.096-282-8338

#### **SUCURSALES EN EL EXTRANJERO**

**ELMO USA CORP**. □ Sede central 1478 Old Country Road Plainview, NY 11803, EE. UU. Tel. (516) 501-1400 Fax. (516) 501-0429 Correo electrónico: [elmo@elmousa.com](mailto:elmo@elmousa.com) Sitio web: [http://www.elmousa.com](http://www.elmousa.com/)

□ Sucursal de la costa Oeste 5555 Garden Grove Boulevard. Suite 375 Westminster, CA 92683 Tel. (714) 828-8457 Fax. (714) 828-8429

#### **ELMO Europe SAS**

□ Sede central 12 place de la Défense Maison de la Défense 92974 Paris la Défense Cedex FRANCIA Tel. 33 (0) 1 73 02 67 06 Fax. 33 (0) 1 73 02 67 10 Correo electrónico: [info@elmoeurope.com](mailto:info@elmoeurope.com) Sitio web: [http://www.elmoeurope.com](http://www.elmoeurope.com/)

□ Sucursal alemana Hansaallee 201, Haus 1 40549 Düsseldorf, Alemania Tel. 49 (0) 211 544756 40 Fax. 49 (0) 211 544756 60

**ELMO CO., LTD.** 6-14, Meizen-cho, Mizuho-ku Nagoya, 467-8567, Japón